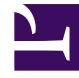

# **SGENESYS**

This PDF is generated from authoritative online content, and is provided for convenience only. This PDF cannot be used for legal purposes. For authoritative understanding of what is and is not supported, always use the online content. To copy code samples, always use the online content.

## Genesys Multicloud CX Release Notes

Generating a Visual Diff for Helm Charts and Containers

10/5/2024

## Contents

- 1 [Selecting a Third-party Diff Tool](#page-2-0)
- 2 [Generating a Visual Diff Using pkgdiff](#page-2-1)
	- 2.1 [Sample Change Report Output](#page-3-0)

Because the structure for Genesys Multicloud CX helm charts and containers are consistent and standardized, you can use established third-party software to quickly generate a visual diff that provides a detailed report of changes made between each release. This appendix details how to use one such tool to generate a full report of changes; other similar tools are available if these results don't meet your specific requirements.

### <span id="page-2-0"></span>Selecting a Third-party Diff Tool

For this sample, we use Package Changes Analyzer (pkgdiff), which is a free Linux tool released under a GPL-2.0 license. Most Linux distributions include pkgdiff in the default repositories, so you can install using standard package management tools (Yum, APT, or equivalent). If your distribution doesn't have pkgdiff available, then the software page provides instructions on how to download and install directly from GitHub.

Other visual diff tools are also available if pkgdiff doesn't suit your specific needs or environment. Although some details in this process refer specifically to pkgdiff, the overall flow is similar when using other tools. Refer to the usage documentation for your visual diff tool if using other software.

#### Tip

Creating a visual diff for Helm charts can be tougher in a Windows environment because the .tgz file format is not a natively understood Windows format. In this case, you could use Windows Subsystem for Linux (WSL) to access pkgdiff and other Linuxbased tools. Alternatively, you can extract the .tgz file contents into a Windows folder and then use a tool such as Meld that allows a diff to be performed against entire folders.

## <span id="page-2-1"></span>Generating a Visual Diff Using pkgdiff

With your visual diff tool selected and installed, you are ready to gather the files you want to compare, create a visual diff, and then review the resulting output.

1. Log in to your JFrog Artifactory Edge.

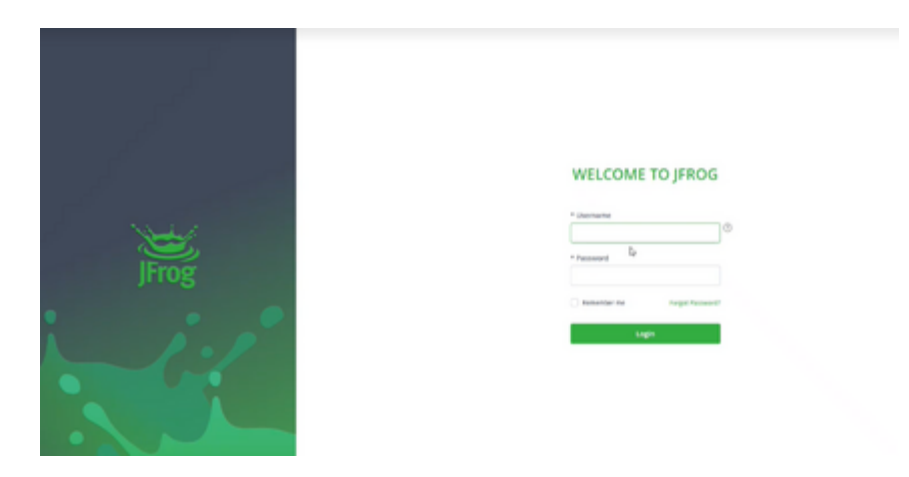

2. From the list of available Artifacts, locate and download the containers or Helm charts that you want to compare.

For this sample, we selected the gvp-mcp-100.0.1000070.tgz and gvp-mcp-100.0.1000081.tgz Helm charts.

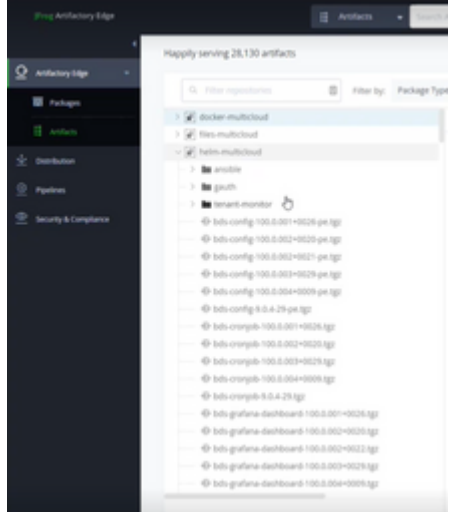

- 3. In a Command Prompt window, navigate to the folder where you downloaded the artifact files from JFrog.
- 4. Use your selected tool to generate a visual diff. For this sample, we entered the following command: pkgdiff gvp-mcp-100.0.1000070.tgz gvpmcp-100.0.1000081.tgz

Using pkgdiff with our sample files generated an HTML-based report inside an appropriately named subfolder. Opening the *pkgdiff-reports/gvp-mcp/100.0.1000070* to 100.0.1000081/ changes report.html file in a web browser presents us with a quick and convenient listing of all changes between the selected files.

#### <span id="page-3-0"></span>Sample Change Report Output

A pkgdiff change report starts with a general overview of what files have changed in the new release, and provides more detailed analysis as you scroll down. You can even click through to a line-by-line summary of differences for any individual file that has been modified from the previous release.

The following screenshot only shows the highest level information - create your own visual diff to explore further.

#### Changes report for the gvp-mcp package between 100.0.1000070 and 100.0.1000081 versions

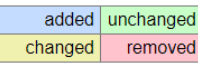

#### **Test Info**

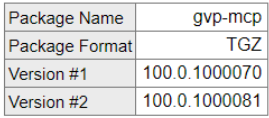

#### **Test Results**

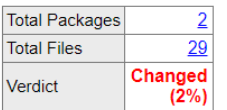

#### **Changes In Files**

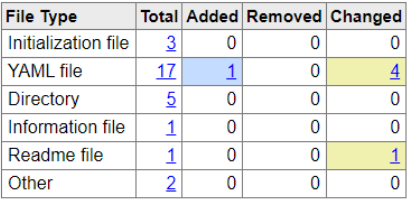